### **Teknatool International Limited**

7D Dallan Place, Rosedale, Auckland, New Zealand Tel: +64 09 477 5600 Fax: +64 477 5601

Email: <a href="mailto:service@teknatool.com">service@teknatool.com</a>
Website: <a href="mailto:www.teknatool.com">www.teknatool.com</a>

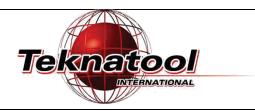

## Frequently Asked Questions

# Rotor Position Test on the NOVA Voyager DVR Drill Press

Date Raised: 17 January 2017

Safe practices should always be employed to ensure the Health and Safety of yourself, employees and customers (if applicable) Refer to product manuals, exploded drawings and our website if further assistance is required, or contact us on service@teknetool.com

**Date Amended** 

To run the position testing function on the NOVA Voyager DVR Drill Press:

| Step No. | Description                                                                                                    | Image                                                                                       |                                                         |
|----------|----------------------------------------------------------------------------------------------------|---------------------------------------------------------------------------------------------|---------------------------------------------------------|
| 1.       | Turn the Voyager drill press on and the enter service mode.  To enter service mode, refer to FAQ: How to Enter Service Mode on NOVA Voyager DVR Drill press                                                                                   | Speed 900 RPM Depth 8.09 IN Load Depth 8.19 IN %  F1 F2 F3 F4  ON ZERO Confirm  MENU Cancel |                                                         |
| 2.       | Press < Menu/ Cancel > and navigate down to the service menu by turning the dial.  Press the dial to enter.  Then enter the option of "Sensor Alignment"                                                                                      | Remote Control> Motor Service > Heigh                                                       | ice Menu Param > t Sensor > r Align >                   |
| 3.       | When in the "Sensor Alignment" option each parameter value can be selected by pressing the dial. A letter "E" would appear on the right when the parameter is selected.  Value of the selected parameter can be changed by rotating the dial. | PulseW = 0% CurLim = 0% Phase = A RPS cond =AB. R                                           | Selecting parameter to change.  (Arrow on the left)     |
|          | Tip: To change the values quickly, press and turn the dial.  Set the parameter values to the following: PulseW = 40% CurrentLim = 20%                                                                                                    | PulseW = 40%<br>CurLim = 20%<br>Phase = A<br>RPS cond =AB. R                                | Changing the parameter value  (Letter "E" on the right) |
|          | Note: There should be a humming sound from the motor if it is working properly.                                                                                                    |                                                                                             |                                                         |

4.

Select the parameter "Phase"

This parameter value will appear as one letter out of [A,B,C]. This letter can be changed by turning the dial.

The parameter "RPS cond" gives the indication if the motor is in the correct position.

Output of the "RPS cond" should be corresponding to the "Phase" shown by the table below.

| Correct Output |          |  |
|----------------|----------|--|
| Phase          | RPS cond |  |
| Α              | B or AB. |  |
| В              | C or .BC |  |
| С              | A or A.C |  |

#### Note:

Turn the spindle anticlockwise by hand to see is the "RPS cond" would change correctly

Change the letter of the "Phase" by pushing the dial once when selected.

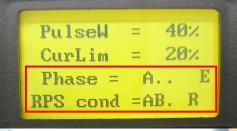

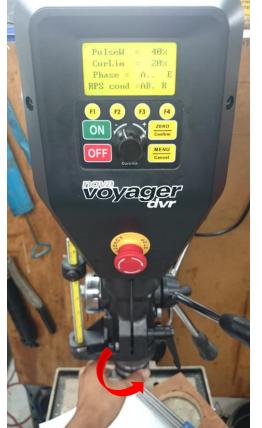

### Press <OFF> and then turn off the machine to clear all interim settings

For Reference: Default motor parameters

| Parameter       | Default Value |
|-----------------|---------------|
| Profile         | Normal        |
| Kprop/ Kint     | Varies        |
| V kprop/ V kint | 2000/ 9000    |
| Vd DC Bus       | 360v          |
| T Heatsink      | -             |
| T Threshold     | 60 degrees    |
| Spd Err         | -             |

<u>Caution:</u> Extreme changes to these parameters can result in undesirable and potentially unsafe behaviour